QR Codes

## **Overview**

QR stands for Quick Response. It's basically a quick, scannable barcode-like image that takes you to a specific digital destination. This tool does not require a login for the free use.

<https://www.the-qrcode-generator.com/>allows students to create a qr code.

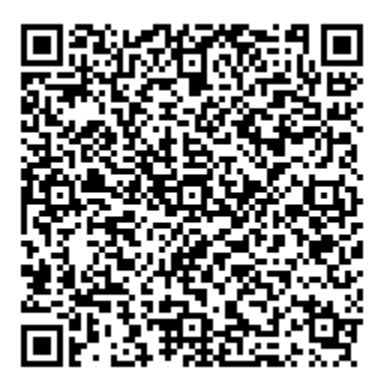

If you use a QR code reader app on your phone or iPad you can scan this QR code to read the directions for making one. Qr code readers save the scanned codes in the history section of the app.

## Content Area/Grade Level

Upper elementary through High School.

## Lesson Ideas

Students: 1. Each student makes up a 3 question quiz from a lesson, chapter, or unit. Each student then shares their qr code for scanning (qr code reader app on iPad or phone) to answer the questions. 2. Book reports (trailers) to post on a bulletin board.

Teachers: 1. Start-ups – post on the door or designated area in the room for students to scan and answer to begin class discussion. 2. In Stations in the classroom giving the directions for the activity. 3. On your newsletter putting a qr code with a link to your webpage, Engrade, or other important website you want parents to be able to have.

Follow this link for more information and tutorials: [http://www.educatorstechnology.com/2012/06/qr](http://www.educatorstechnology.com/2012/06/qr-codes-are-gaining-momentum-in-todays.html)[codes-are-gaining-momentum-in-todays.html](http://www.educatorstechnology.com/2012/06/qr-codes-are-gaining-momentum-in-todays.html)

## Sample Lesson

Below are links to a QR lesson scavenger hunt class overview quiz all ready to use with a Modern World History class.

Your TIS is available for Training, Collaboration, and/or Co-teaching.

<http://www.classtools.net/QR/create.php>

<http://www.classtools.net/QR/teacher.php?fold=123&fname=456>

[http://www.classtools.net/QR/qr\\_generator.php?fold=123&fname=456&diff=0](http://www.classtools.net/QR/qr_generator.php?fold=123&fname=456&diff=0)

Your TIS is available for Training, Collaboration, and/or Co-teaching.